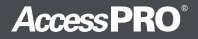

# **USER MANUAL** X7 Access Control System

Version: 1.2 **Date: Dec. 2014** 

### 1. Equipment Installation

### Wall mount installation

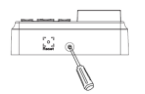

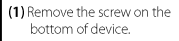

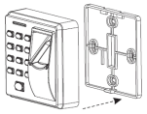

(2) Take away the back cover.

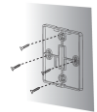

(3) Fix the back cover on the wall according to the mounting paper.

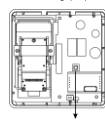

Tamper Switch

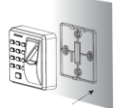

(4) Fix the device to the back cover.

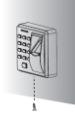

(5) Fix the screw.

### 2. Structure and Function

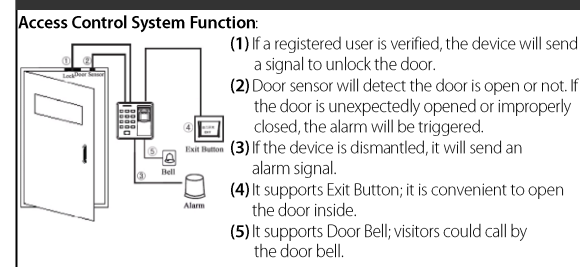

#### 3. Lock Connection  $\stackrel{\prime}{\longrightarrow}$  Warning: No operation when power on!  $(1)$ The system supports NO LOCK and NC LOCK. For example the NO LOCK (normally open at power on) is connected with NO terminal, and the NC LOCK is connected with NC terminal. When the Electrical Lock is connected to the Access Control System, you need  $(2)$ to parallel one FR107 diode (equipped in the package) to prevent the self-inductance EMF affect the system, do not reverse the polarities. Share power with the lock:  $1421$  $-121$  $\overline{c}$  N<sub>D</sub>  $\overline{c}$  N<sub>D</sub>  $RUT$  $RUT$ Device share power with the lock:  $\overline{GND}$  $\overline{GND}$ SEN SEN  $U_{\text{core}} = 12V$ . Here  $>1A$ ...  $NO1$  $\overline{N\cap 1}$ And the lock is near to the device COM COM NC Loc NO Lon NC<sub>1</sub> NC<sub>1</sub>  $AL AL AL +$  $AL +$ BELL BELL BELL BELL Does not share power with the lock:  $+12V$  $+121$ CNP  $\overline{c}$ <sub>ND</sub> **RUT** Device does not share power with the  $nC121$ RUT GND  $GND$ lock **CEN** SEN NO<sub>1</sub> A.  $U_{100K}$ =12V  $H_{100K}$  ≤1A;  $NOT$ COM  $B. U_{\text{rev}} \neq 12V$ : COM  $NC$ C. The lock is far apart from the device.  $DC12$  $NC1$ AL.  $\overline{AB}$ AL+  $AL +$ NC Look BELL BELL **BELI RFII** DC12 I device output current, U<sub>lock</sub> lock voltage, I<sub>lock</sub> lock current.

### 4. Connected with Other Parts

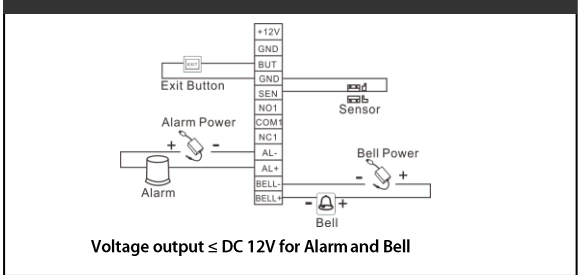

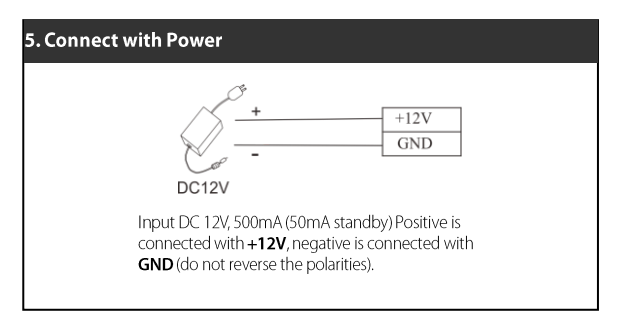

### Instructions

 $\overline{1}$ 

Step 1: Power on after the device is completely installed on the wall

Step 2: Change the administrator password, and configure access control parameters, including unlocking duration, authentication mode. concealed mode, door sensor mode, and alarm etc.

Step 3: Register users' cards, fingerprints or eight passwords.

### Functions of the Device

#### 1. User Management

1.1 Administrator Operations Administrator Authentication Change Administrator Password Open the Door by the Administrator Password Administrator Password Be Forgotten 1.2 Add Users Add Users Register Cards in Batches 1.3 Register Eight Passwords for Opening the Door 1.4 User Authentication 1.5 Delete Users Delete a User Delete All Users 2. Access Control Management 2.1 Configure Unlocking Duratio 2.2 Configure Authentication Mode 2.3 Configure Concealed Mode 2.4 Configure Door Sensor Mode 2.5 Configure Alarm Configure Alarm setting Configure Error Operation-Triggered Alarm Configure Tamper Alarm

Configure Alarm Delay for the Door Status Sensor

#### **Operation Instructions** 1. User Management **1.1 Administrator Operations**

To ensure data security of the device, you can operate the device only after the administrator password is authenticated

### **Administrator Authentication**

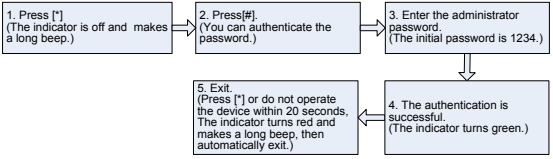

Note: The initial administrator password is 1234. You are advised to change the initial password at the beginning.

### **Change Administrator Password**

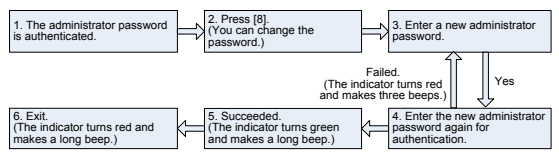

Note: Four-digit passwords are automatically verified. If passwords less than four digits, press [#] to confirm.

### Open the Door by Entering the Administrator Password

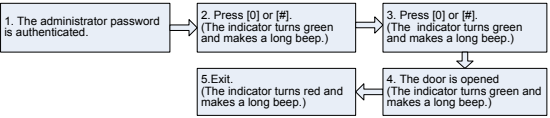

Note: This function can be used to open the door.

### Administrator Password Is Forgotten?

If the administrator password is forgotten, please dismantle the device and wait 30 seconds when there is a short beep, then press the Tamper Switch three times to reset to the initial administrator password, note this operation must be done within 30 seconds

Note: The initial administrator password is 1234.

### 1.2 Add Users

Register the fingerprint or card of a user or register cards in batches.

### Add Users

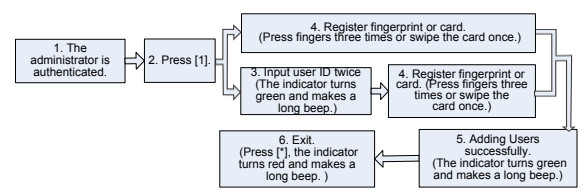

### Note:

- 1. Press [#1 to confirm after the user ID is entered.
- 2. If the user ID is not available, the ID number increases automatically, It continues to register new one once a user is successfully registered.

3. The registration fails if the user ID fingerprint or the card has been registered (the indicator turns red and makes three short beeps). When the indicator turns green, you can register the user again. If you fail in swiping card, pressing fingerprint or entering user ID three times, the device will enter the standby state.

### Register Cards in Batches (optional functions)

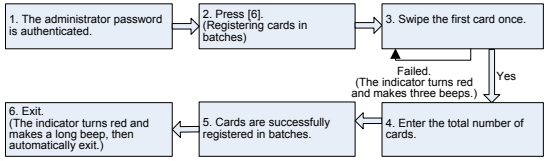

### Note:

- 1. In the process of entering the total number of cards, three-digit numbers are automatically verified. For numbers with less than three digits, press [#1 to confirm. Press [\*] to reenter the total number of cards.
- 2. You must clear all the registered users before registering cards in batches. IDs of to-be-registered cards must be consecutive numbers.

### 1.3 Reaister Eight Passwords for Opening the Door

This device supports 8 passwords, each password has a Group ID ranges from 1~8. The default password value is 0 for all groups, which means passwords are disabled. You can modify the passwords under 8 groups to open the door.

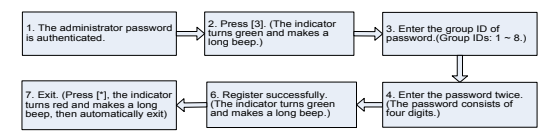

Note: If a password is successfully changed, enter the Group ID to change next one.

## 1 4 Hear Authontication

### Card / Fingerprint / Password Authentication

After the device is powered on, it enters the authentication state for users to unlock the door.

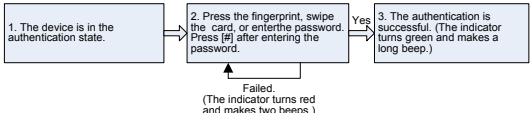

Note: Press [#] after entering a password for authentication. The door opens if the entered password is identical with one of the eight passwords for opening the door. The initial eight passwords for opening the door are empty.

### 1.5 Delete Users

Delete a user whose fingerprint or card is registered, or delete all users.

#### Delete a Hser

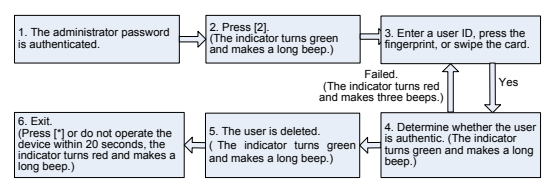

### Note:

- 1. You can swipe the card, press fingerprint or input user ID to delete a user. Five digits user ID is automatically verified, if user ID is less than five digits, press [#] to confirm
- 2. The device automatically enters the process of deleting the next user when a user is deleted, or press [\*] to exit.

### Delete All Hsers

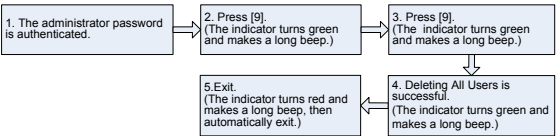

Note: Press [9] for automatic confirmation. Other values are considered invalid If an invalid value is entered, the device indicator turns red, and the device makes a long beep and exits the process.

### 2. Access Control Management 2.1 Configure Unlocking Duration

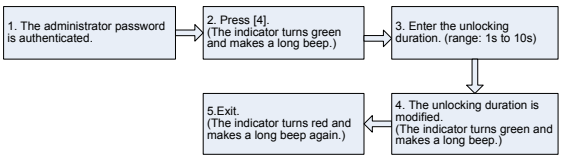

Note: Press [10] for automatic confirmation. For values with less than 10, press [#] to confirm. Values greater than 10 are considered invalid.

### 2.2 Configure Authentication Mode

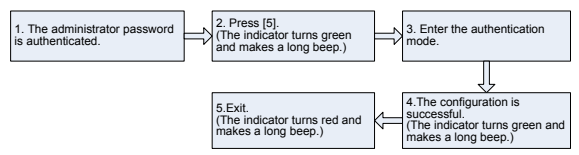

#### Note: Details about the authentication mode are as follows:

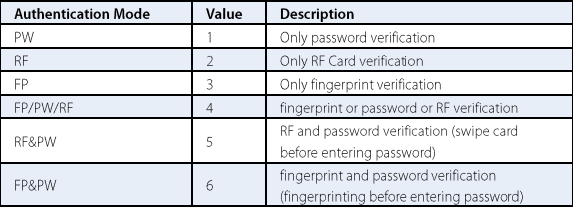

### 2.3 Configure Concealed Mode

If the Concealed mode is enabled, the indicator is off.

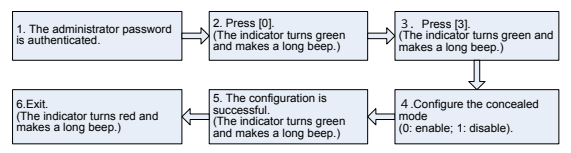

Note: An indicator blinks to indicate the status of this function when users are authenticating their cards or fingerprints or passwords.

### 2.4 Configure Door Sensor Mode

The door sensor has three modes:

**NONE:** The door sensor is disabled.

NO (Normally Open): The door sensor will send an alarm signal if it detects the door is closed.

NC (Normally Close): The door sensor will send an alarm signal if it detects the door is open.

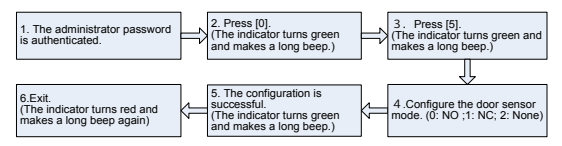

Note: The door sensor mode configured here is used as the basis for the door sensor alarm

### 2.5 Configure Alarm

Note: If an alarm is triggered, the alarm can be terminated after the user is authenticated

### **Configure Alarm setting**

The alarm switch is turned on by default. When it's disabled, the Error Operation-Triggered Alarm, Tamper Alarm, the Alarm Delay for the Door Status Sensor will be disabled

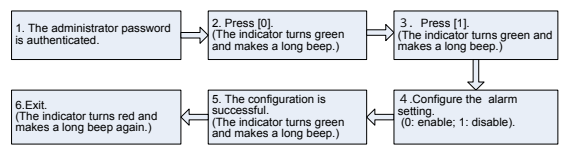

### **Configure Error Operation-Triggered Alarm**

If this function is enabled, alarms will be generated if the administrator fails the authentication upon three attempts; the administrator authentication is not allowed within 20 seconds after an alarm is generated.

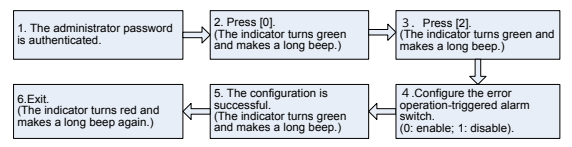

### **Configure Tamper Alarm**

If this function is enabled, alarms will be generated when device is dismantled from the wall.

Configure whether to enable the disassembly alarm.

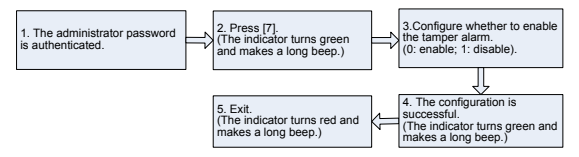

### **Configure Alarm Delay for the Door Status Sensor** DSen. Delay (Door Sensor Delay):

It is to configure the time how long would the door sensor to check the door status.

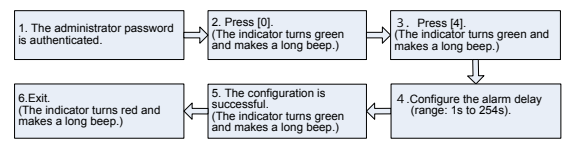

#### Note:

- 1. Three-digit values are automatically verified. For values with less than three digits, press [#] to confirm. Values greater than 254 are considered invalid.
- 2. When an alarm is triggered, the device interior alarm will be triggered first, then 30 seconds later, the device exterior alarm equipment will be triggered.

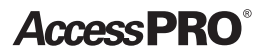